# ةقداصم نيوكت لاثم عم PIX 6.x: PPTP RADIUS Ī

# المحتويات

[المقدمة](#page-0-0) [المتطلبات الأساسية](#page-1-0) [المتطلبات](#page-1-1) [المكونات المستخدمة](#page-1-2) [الاصطلاحات](#page-1-3) [التكوين](#page-1-4) [الرسم التخطيطي للشبكة](#page-1-5) [تلميحات التكوين لجدار حماية PIX](#page-2-0) [تكوين ميزة PPTP على أجهزة الكمبيوتر العميل](#page-2-1) [Windows 98](#page-2-2) [نظام التشغيل 2000 Windows](#page-3-0) [ويندوز إن تي](#page-3-1) [تكوين PIX](#page-3-2) [تكوين PIX - المصادقة المحلية مع التشفير](#page-4-0) [تكوين PIX - مصادقة RADIUS مع التشفير](#page-6-0) [تكوين مصدر المحتوى الإضافي الآمن من Cisco لنظام التشغيل 3.0 Windows](#page-7-0) [مصادقة RADIUS مع التشفير](#page-7-1) [التحقق من الصحة](#page-10-0) [أوامر عرض PIX\) بعد المصادقة\)](#page-11-0) [التحقق من كمبيوتر العميل](#page-11-1) [استكشاف الأخطاء وإصلاحها](#page-11-2) [أوامر استكشاف الأخطاء وإصلاحها](#page-12-0) [تمكين تسجيل PPP على كمبيوتر العميل](#page-13-0) [مشاكل Microsoft الإضافية](#page-14-0) [إخراج تصحيح الأخطاء للعينة](#page-14-1) [ما الذي يمكن أن يحدث بشكل خاطئ](#page-19-0) [معلومات ذات صلة](#page-21-0)

# <span id="page-0-0"></span>المقدمة

بروتوكول الاتصال النفقي من نقطة إلى نقطة (PPTP (هو بروتوكول الاتصال النفقي من الطبقة 2 الذي يسمح للعميل البعيد باستخدام شبكة IP العامة من أجل الاتصال بشكل آمن بالخوادم في شبكة شركة خاصة. أنفاق PPTP ل IP. يتم وصف بروتوكول PPTP في <u>[2637 RFC](http://www.ietf.org/rfc/rfc2637.txt) .</u> تمت إضافة دعم PPTP على جدار حماية PIX في برنامج PIX الإصدار 5.1. توفر وثائق <mark>[PIX](//www.cisco.com/univercd/cc/td/doc/product/iaabu/pix/pix_v51/config/advanced.htm)</mark> المزيد من المعلومات حول PPTP واستخدامها مع PIX. يوضح هذا المستند كيفية تكوين PIX لاستخدام PPTP باستخدام مصادقة TACACS+ و RADIUS المحلية. كما يوفر هذا المستند تلميحات وأمثلة يمكنك إستخدامها لمساعدتك على أستكشاف المشاكل الشائعة وإصلاحها. يوضح هذا المستند كيفية تكوين إتصالات PPTP <sup>ب</sup> PIX. لتكوين PIX أو ASA للسماح ب PPTP من خلال جهاز الأمان، ارجع إلى [السماح باتصالات TP2L/PPTP من خلال PIX](//www.cisco.com/en/US/products/hw/vpndevc/ps2030/products_configuration_example09186a0080094a5a.shtml).

ارجع إلى [جدار حماية PIX الآمن .6x و 3.5 Client VPN Cisco لنظام Windows مع مصادقة Microsoft](//www.cisco.com/en/US/products/hw/vpndevc/ps2030/products_configuration_example09186a00800b6099.shtml) [2000 Windows و 2003 RADIUS IAS](//www.cisco.com/en/US/products/hw/vpndevc/ps2030/products_configuration_example09186a00800b6099.shtml) لتكوين جدار حماية PIX وعميل VPN للاستخدام مع خادم خدمة مصادقة الإنترنت (2000 Windows) IAS و .2003

ارجع إلى [تكوين مركز 3000 VPN و PPTP باستخدام ACS Secure Cisco لمصادقة RADIUS Windows](//www.cisco.com/en/US/products/hw/vpndevc/ps2284/products_configuration_example09186a0080094a03.shtml) من أجل تكوين PPTP على مركز 3000 VPN مع ACS Secure Cisco ل Windows لمصادقة RADIUS.

ارجع إلى [تكوين ACS الآمن لمصادقة PPTP لموجه Windows](//www.cisco.com/en/US/products/sw/secursw/ps2086/products_configuration_example09186a008009436a.shtml) من أجل إعداد اتصال جهاز كمبيوتر بالموجه، والذي يوفر بعد ذلك مصادقة المستخدم لنظام التحكم في الوصول الآمن (3.2 (ACS من Cisco لخادم Windows، قبل السماح للمستخدم بالدخول إلى الشبكة.

ملاحظة: وفقا لمعيار PPTP، يمثل خادم شبكة PNS (PPTP(، وفقا لمعيار RFC، الخادم (في هذه الحالة، PIX، أو الاستدعاء) ومجمع الوصول إلى بروتوكول PAC (PPTP (هو العميل (الكمبيوتر الشخصي، أو المستدعي).

ملاحظة: لا يتم دعم الاتصال النفقي المنقسم على PIX لعملاء PPTP.

.Windows Vista MS-CHAP v1. 0 و MS-CHAP v1.0 حتى يعمل PPTP. لا يدعم Windows Vista MS-CHAP v1. 0. وبالتالي فإن PPTP على PIX 6.x لن يعمل مع Windows Vista. PPTP غير مدعوم في PIX الإصدار x.7 والإصدارات الأحدث.

# <span id="page-1-0"></span>المتطلبات الأساسية

### <span id="page-1-1"></span>المتطلبات

لا توجد متطلبات خاصة لهذا المستند.

### <span id="page-1-2"></span>المكونات المستخدمة

تستند المعلومات الواردة في هذا المستند إلى برنامج PIX لجدار حماية Cisco الآمن الإصدار 6.3(3).

تم إنشاء المعلومات الواردة في هذا المستند من الأجهزة الموجودة في بيئة معملية خاصة. بدأت جميع الأجهزة المُستخدمة في هذا المستند بتكوين ممسوح (افتراضي). إذا كانت شبكتك مباشرة، فتأكد من فهمك للتأثير المحتمل لأي أمر.

### <span id="page-1-3"></span>الاصطلاحات

راجع [اصطلاحات تلميحات Cisco التقنية للحصول على مزيد من المعلومات حول اصطلاحات المستندات.](//www.cisco.com/en/US/tech/tk801/tk36/technologies_tech_note09186a0080121ac5.shtml)

# <span id="page-1-4"></span>التكوين

في هذا القسم، تُقدّم لك معلومات تكوين الميزات الموضحة في هذا المستند.

ملاحظة: أستخدم [أداة بحث الأوامر](//www.cisco.comhttp://tools.cisco.com/Support/CLILookup/cltSearchAction.do) (للعملاء [المسجلين](//tools.cisco.com/RPF/register/register.do) فقط) للحصول على مزيد من المعلومات حول الأوامر المستخدمة في هذا القسم.

### <span id="page-1-5"></span>الرسم التخطيطي للشبكة

يستخدم هذا المستند إعداد الشبكة التالي.

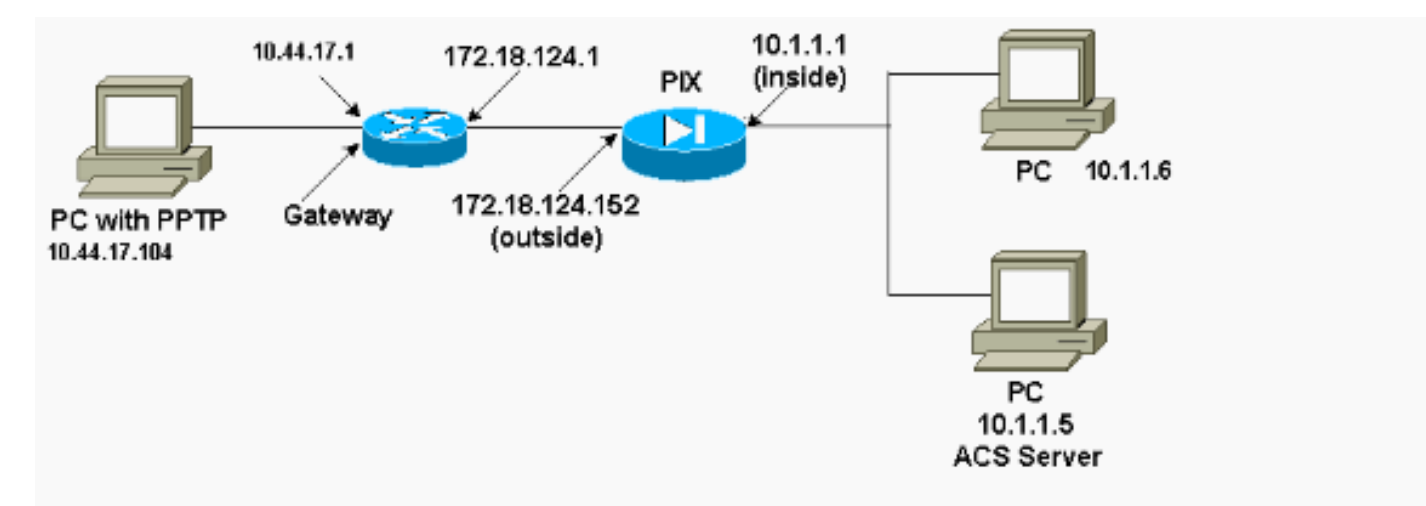

## <span id="page-2-0"></span>تلميحات التكوين لجدار حماية PIX

### نوع المصادقة - CHAP و PAP و CHAP-MS

يتيح PIX الذي تم تكوينه لجميع طرق المصادقة الثلاثة (CHAP و PAP و CHAP-MS (في نفس الوقت أفضل فرصة للاتصال بغض النظر عن كيفية تكوين الكمبيوتر. هذه فكرة جيدة لأغراض أستكشاف الأخطاء وإصلاحها.

> **vpdn group 1 ppp authentication chap vpdn group 1 ppp authentication mschap vpdn group 1 ppp authentication pap**

### تشفير Microsoft من نقطة إلى نقطة (MPPE(

أستخدم صياغة الأمر هذه لتكوين تشفير MPPE على جدار حماية PIX.

**[vpdn group 1 ppp encryption mppe 40|128|auto [required**

في هذا الأمر، مطلوب هي كلمة أساسية إختيارية. يجب تكوين CHAP-MS.

# <span id="page-2-1"></span>تكوين ميزة PPTP على أجهزة الكمبيوتر العميل

ملاحظة: المعلومات المتوفرة هنا حول تكوين برامج Microsoft لا تأتي مع أي ضمان أو دعم لبرامج Microsoft. يتوفر دعم برامج Microsoft من Microsoft وفي [موقع دعم Microsoft على ويب](http://support.microsoft.com/default.aspx) .

<span id="page-2-2"></span>Windows 98

اتبع هذه الخطوات لتثبيت ميزة PPTP على 98 Windows.

.1 حدد ابدأ > إعدادات > لوحة التحكم > إضافة أجهزة جديدة. انقر فوق Next) التالي).

.2 انقر على تحديد من القائمة واختر محول الشبكة. انقر فوق Next) التالي).

3. أختر Microsoft في اللوحة اليسرى **ومهايئ Microsoft VPN** في اللوحة اليمنى.

تبعت هذا to order in steps شكلت ال PPTP سمة.

- .1 حدد ابدأ > البرامج > الملحقات > الاتصالات > شبكات الطلب الهاتفي.
- 2. انقر على إ**جراء توصيل جديد. لتحديد جهاز**، اتصل باستخدام **مهايئ VPN من Microsoft.** عنوان IP لخادم VPN هو نقطة نهاية نفق PIX.
- 3. تستخدم مصادقة Windows 98 الافتراضية تشفير كلمة المرور (CHAP أو MS-CHAP). لتغيير الكمبيوتر للسماح ب PAP أيضا، حدد خصائص > أنواع الخادم. يتطلب إلغاء التحقق كلمة مرور مشفرة. يمكنك تكوين تشفير البيانات (MPPE أو لا MPPE (في هذه المنطقة.

### <span id="page-3-0"></span>نظام التشغيل 2000 Windows

اتبع هذه الخطوات لتكوين ميزة PPTP على 2000 Windows.

- .1 حدد ابدأ > البرامج > الملحقات > الاتصالات > إتصالات الشبكة والمكالمات.
	- 2. انقر على **إجراء توصيل جديد**، ثم انقر على **التالي**.
- 3. حدد **الاتصال بشبكة خاصة من خلال الإنترنت وطلب اتصال مسبق** (أو لا إذا كانت شبكة LAN). انقر فوق **Next** (التالي).
	- .4 أدخل اسم المضيف أو عنوان IP لنقطة نهاية النفق (PIX/الموجه).
	- 5. إذا كنت بحاجة إلى تغيير نوع كلمة المرور، فحدد **خصائص > تأمين للاتصال > خيارات متقدمة**. الافتراضي هو CHAP-MS و 2v CHAP-MS) ليس CHAP أو PAP(. يمكنك تكوين تشفير البيانات (MPPE أو لا MPPE( في هذه المنطقة.

# <span id="page-3-1"></span>ويندوز إن تي

راجع [تثبيت PPTP وتكوينه واستخدامه مع عملاء Microsoft وخوادم](http://msdn.microsoft.com/en-us/library/ms811078.aspx) لإعداد عملاء NT ل PPTP.

# <span id="page-3-2"></span>تكوين PIX

### تكوين PIX - المصادقة المحلية، دون تشفير

```
(PIX Version 6.3(3
              nameif ethernet0 outside security0
             nameif ethernet1 inside security100
           nameif ethernet2 pix/intf2 security10
     enable password 8Ry2YjIyt7RRXU24 encrypted
               passwd 2KFQnbNIdI.2KYOU encrypted
                                    hostname PIX
                           fixup protocol ftp 21
                          fixup protocol http 80
                        fixup protocol h323 1720
                          fixup protocol rsh 514
                          fixup protocol smtp 25
                      fixup protocol sqlnet 1521
                                           names
access-list 101 permit ip 10.1.1.0 255.255.255.0
                    255.255.255.0 192.168.1.0
```
pager lines 24 logging on no logging timestamp no logging standby no logging console no logging monitor logging trap debugging no logging history logging facility 20 logging queue 512 interface ethernet0 10baset interface ethernet1 10baset interface ethernet2 10baset mtu outside 1500 mtu inside 1500 mtu pix/intf2 1500 ip address outside 172.18.124.152 255.255.255.0 ip address inside 10.1.1.1 255.255.255.0 ip address pix/intf2 127.0.0.1 255.255.255.255 **ip local pool pptp-pool 192.168.1.1-192.168.1.50** no failover failover timeout 0:00:00 failover ip address outside 0.0.0.0 failover ip address inside 0.0.0.0 failover ip address pix/intf2 0.0.0.0 arp timeout 14400 global (outside) 1 172.18.124.201-172.18.124.202 **nat (inside) 0 access-list 101** nat (inside) 1 10.1.1.0 255.255.255.0 0 0 conduit permit icmp any any route outside 0.0.0.0 0.0.0.0 172.18.124.1 1 timeout xlate 3:00:00 conn 1:00:00 half-closed 0:10:00 udp 0:02:00 timeout rpc 0:10:00 h323 0:05:00 timeout uauth 0:05:00 absolute +aaa-server TACACS+ protocol tacacs aaa-server RADIUS protocol radius no snmp-server location no snmp-server contact snmp-server community public no snmp-server enable traps floodguard enable **sysopt connection permit-pptp** isakmp identity hostname telnet timeout 5 **vpdn group 1 accept dialin pptp vpdn group 1 ppp authentication pap vpdn group 1 ppp authentication chap vpdn group 1 ppp authentication mschap vpdn group 1 client configuration address local pptppool vpdn group 1 client authentication local vpdn username cisco password cisco vpdn enable outside** terminal width 80 Cryptochecksum:a72d9f71d1a31332307fcd348e02410d end :

### <span id="page-4-0"></span>تكوين PIX - المصادقة المحلية مع التشفير

إذا قمت بإضافة هذا الأمر إلى تكوين PIX - المصادقة المحلية، بدون تكوين تشفير، أو تشفير PC و PIX bit40- autonegotiate أو بدون (استنادا إلى إعدادات الكمبيوتر).

#### **vpdn group 1 ppp encryption mppe auto**

إذا كان PIX به ميزة DES3 ممكنة، يعرض الأمر version show هذه الرسالة.

الإصدارات 6.3 والإصدارات الأحدث: VPN-3DES-AES: Enabled ● الإصدارات 6.2 والإصدارات الأقدم: VPN-3DES: Enabled ●

التشفير 128-بت ممكن أيضا. ومع ذلك، إذا تم عرض إحدى هذه الرسائل، فلن يتم تمكين PIX لتشفير 128-بت.

- الإصدارات 6.3 والإصدارات الأحدث: Warning: VPN-3DES-AES license is required for 128 bits MPPE encryption
	- الإصدارات 6.2 والإصدارات الأقدم: Warning: VPN-3DES license is required for 128 bits MPPE encryption

يتم عرض الصياغة الخاصة بالأمر MPPE هنا.

**[vpdn group ppp encryption mppe 40|128|auto [required**

يجب تكوين كلا من PC و PIX لمصادقة CHAP-MS بالاقتران مع MPPE.

### تكوين PIX - مصادقة RADIUS+/TACACS دون تشفير (PIX Version 6.3(3 nameif ethernet0 outside security0 nameif ethernet1 inside security100 nameif ethernet2 pix/intf2 security10 enable password 8Ry2YjIyt7RRXU24 encrypted passwd OnTrBUG1Tp0edmkr encrypted hostname PIX fixup protocol ftp 21 fixup protocol http 80 fixup protocol h323 1720 fixup protocol rsh 514 fixup protocol smtp 25 fixup protocol sqlnet 1521 names **access-list 101 permit ip 10.1.1.0 255.255.255.0 255.255.255.0 192.168.1.0**  pager lines 24 logging on logging timestamp no logging standby logging console debugging no logging monitor logging buffered debugging logging trap debugging no logging history logging facility 20 logging queue 512 interface ethernet0 10baset interface ethernet1 10baset interface ethernet2 10baset

```
mtu outside 1500
                                       mtu inside 1500
                                    mtu pix/intf2 1500
      ip address outside 172.18.124.152 255.255.255.0
              ip address inside 10.1.1.1 255.255.255.0
        ip address pix/intf2 127.0.0.1 255.255.255.255
      ip local pool pptp-pool 192.168.1.1-192.168.1.50
                                           no failover
                              failover timeout 0:00:00
                   failover ip address outside 0.0.0.0
                    failover ip address inside 0.0.0.0
                 failover ip address pix/intf2 0.0.0.0
                                     arp timeout 14400
     global (outside) 1 172.18.124.201-172.18.124.202
                        nat (inside) 0 access-list 101
             nat (inside) 1 10.1.1.0 255.255.255.0 0 0
                           conduit permit icmp any any
          route outside 0.0.0.0 0.0.0.0 172.18.124.1 1
timeout xlate 3:00:00 conn 1:00:00 half-closed 0:10:00
                                           udp 0:02:00
                      timeout rpc 0:10:00 h323 0:05:00
                        timeout uauth 0:05:00 absolute
                   +aaa-server TACACS+ protocol tacacs
                     aaa-server RADIUS protocol radius
 Use either RADIUS or TACACS+ in this statement. ---!
      +aaa-server AuthInbound protocol radius | tacacs
  aaa-server AuthInbound (outside) host 172.18.124.99
                                       cisco timeout 5
                               no snmp-server location
                               no snmp-server contact
                          snmp-server community public
                           no snmp-server enable traps
                                     floodguard enable
                         sysopt connection permit-pptp
                               isakmp identity address
                telnet 10.1.1.5 255.255.255.255 inside
             telnet 10.1.1.5 255.255.255.255 pix/intf2
                                      telnet timeout 5
                       vpdn group 1 accept dialin pptp
                   vpdn group 1 ppp authentication pap
                  vpdn group 1 ppp authentication chap
                vpdn group 1 ppp authentication mschap
vpdn group 1 client configuration address local pptp-
                                                  pool
   vpdn group 1 client authentication aaa AuthInbound
                                   vpdn enable outside
                                     terminal width 80
      Cryptochecksum:96e9c93cb0a6ad6f53581dd7b61ac763
                                                 end :
                                                   [OK]
```
### <span id="page-6-0"></span>تكوين PIX - مصادقة RADIUS مع التشفير

إذا تم إستخدام RADIUS، وإذا كان خادم RADIUS) السمة 26 الخاصة بالمورد، Microsoft كمورد) يدعم تضمين MPPE، يمكن إضافة تشفير MPPE. لا تعمل مصادقة TACACS+ مع التشفير لأن خوادم TACACS+ غير قادرة على إرجاع مفاتيح MPPE الخاصة. يدعم مصدر المحتوى الإضافي الآمن من Cisco لنظام التشغيل 2.5 Windows والإصدارات الأحدث من RADIUS MPPE (لا تدعم جميع خوادم RADIUS MPPE).

بافتراض أن مصادقة RADIUS تعمل دون تشفير، فقم بإضافة تشفير بتضمين هذا الأمر في التكوين السابق:

**vpdn group 1 ppp encryption mppe auto**

يتم تشفير PC و PIX التلقائي 40 بت أو لا يوجد (استنادا إلى إعدادات الكمبيوتر).

إذا كان PIX به ميزة 3DES ممكنة، يعرض الأمر show version هذه الرسالة.

VPN-3DES: Enabled التشفير 128-بت ممكن أيضا. ومع ذلك، إذا تم عرض هذه الرسالة، فإن PIX لا يتم تمكينه لتشفير 128-بت.

> Warning: VPN-3DES license is required for 128 bits MPPE encryption يتم عرض الصياغة للأمر MPPE في هذا الإخراج.

**[vpdn group ppp encryption mppe 40|128|auto [required**

يجب تكوين كلا من PC و PIX لمصادقة CHAP-MS بالاقتران مع MPPE.

# <span id="page-7-0"></span>تكوين مصدر المحتوى الإضافي الآمن من Cisco لنظام التشغيل Windows 3.0

<span id="page-7-1"></span>مصادقة RADIUS مع التشفير

أستخدم هذه الخطوات لتكوين مصدر المحتوى الإضافي الآمن من Cisco لنظام التشغيل 3.0 Windows. تنطبق خطوات التكوين نفسها على إصدارات 3.1 ACS و .3.2

1. إضافة ال PIX إلى ال cisco يامن ACS **لتكوين شبكة** خادم Windows والتعرف على نوع القاموس على انه RADIUS (Cisco .(IOS/PIX

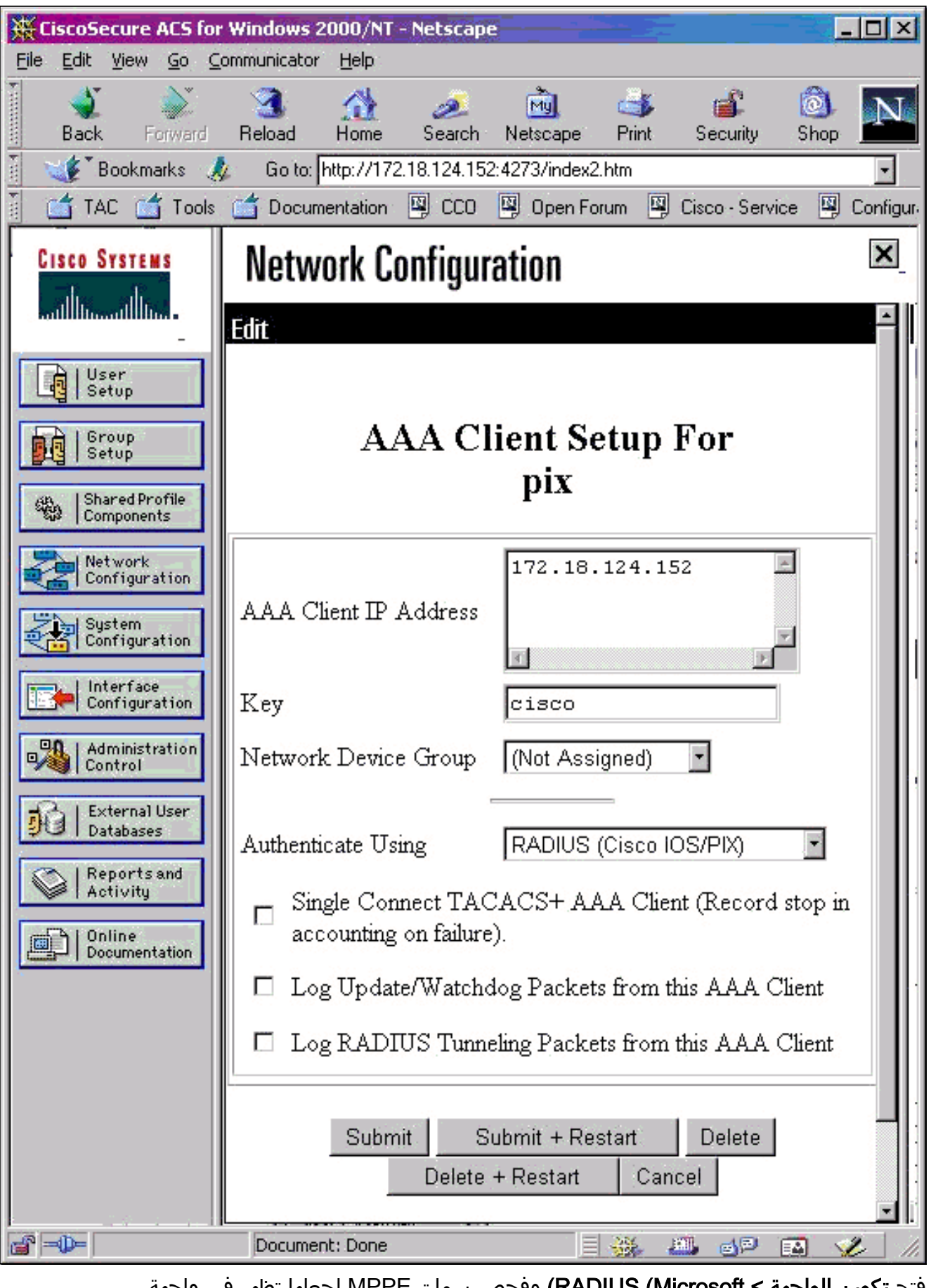

2. فتح **تكوين الواجهة > RADIUS (Microsoft)** وفحص سمات MPPE لجعلها تظهر في واجهة المجموعة.

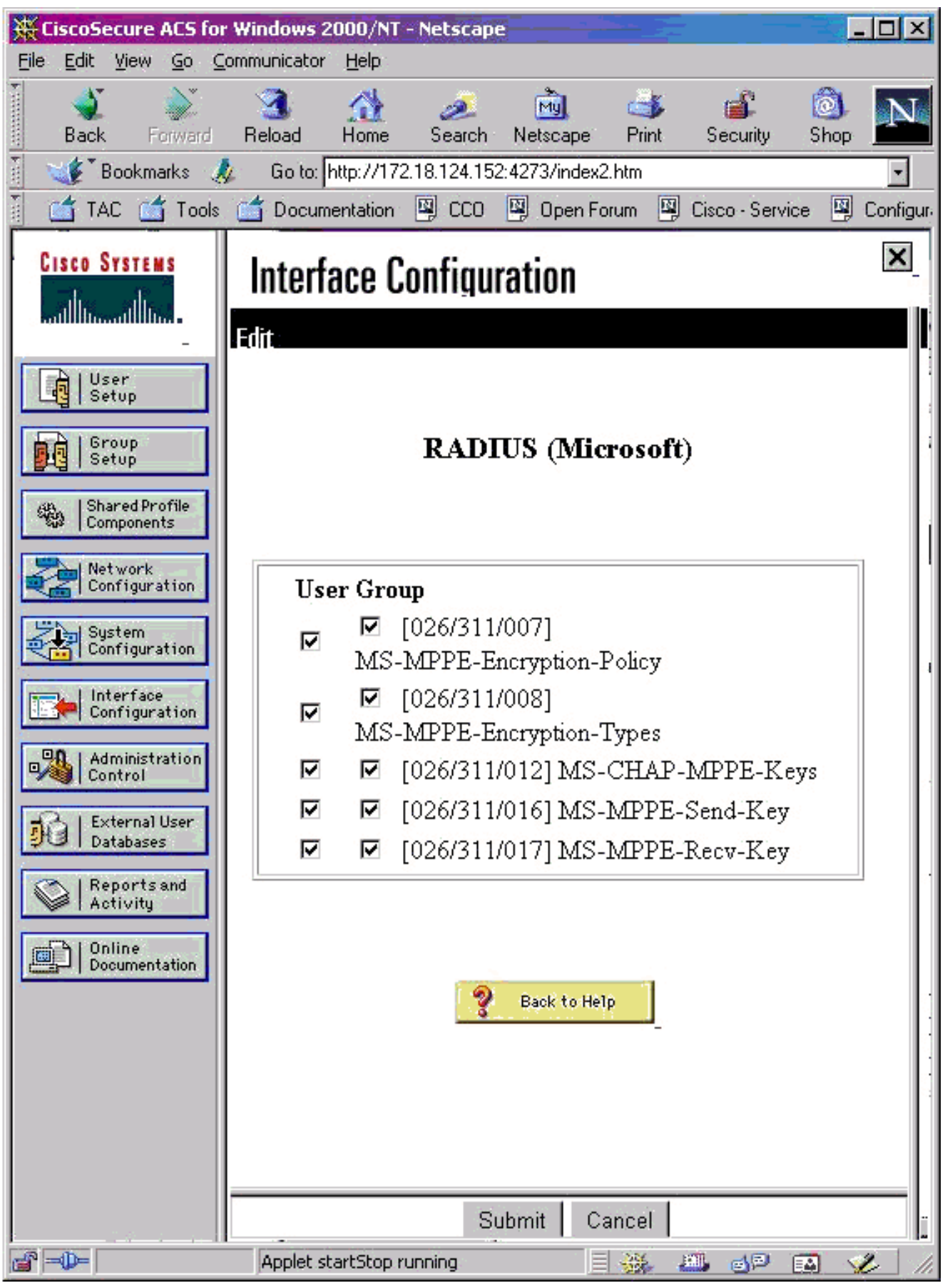

3. إضافة مستخدم. في مجموعة المستخدم، أضف سمات MPPE [RADIUS (Microsoft)]. يجب تمكين هذه السمات للتشفير وهي إختيارية عند عدم تكوين PIX للتشفير.

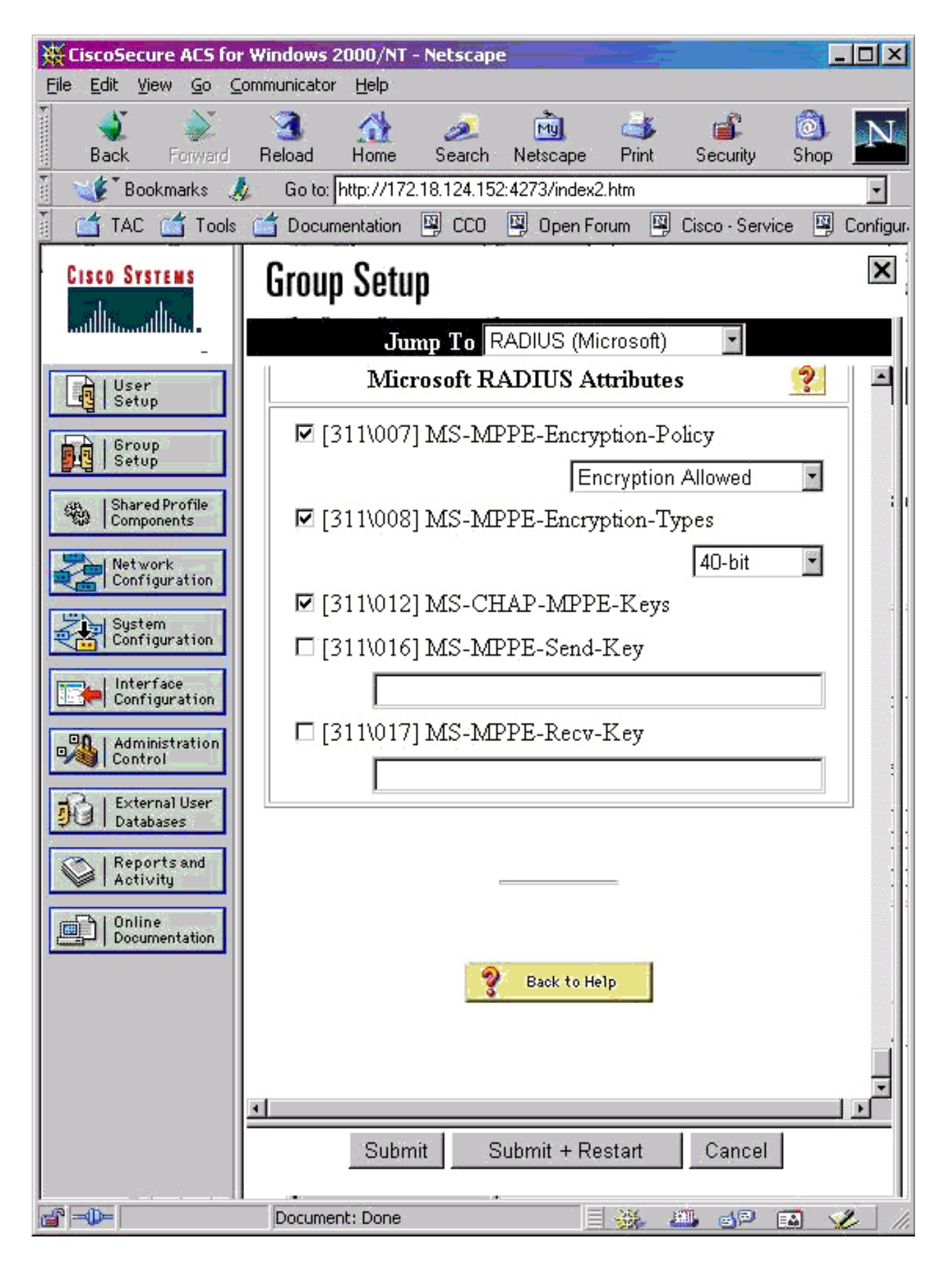

# <span id="page-10-0"></span>التحقق من الصحة

يوفر هذا القسم معلومات يمكنك إستخدامها للتأكد من أن التكوين يعمل بشكل صحيح.

# <span id="page-11-0"></span>أوامر عرض PIX) بعد المصادقة)

تدعم <u>[أداة مترجم الإخراج \(](https://www.cisco.com/cgi-bin/Support/OutputInterpreter/home.pl)[للعملاءالمسجلين فقط\) بعض أوامر](//tools.cisco.com/RPF/register/register.do)</u> show. استخدم أداة مترجم الإخراج (OIT) لعرض تحليل مُخرَج الأمر show .

يسرد الأمر show vpdn معلومات النفق والجلسة.

PIX#**show vpdn**

(PPTP Tunnel and Session Information (Total tunnels=1 sessions=1 Tunnel id 13, remote id is 13, 1 active sessions Tunnel state is estabd, time since event change 24 secs remote Internet Address 10.44.17.104, port 1723 Local Internet Address 172.18.124.152, port 1723 packets sent, 35 received, 394 bytes sent, 3469 received 12 Call id 13 is up on tunnel id 13 Remote Internet Address is 10.44.17.104

Session username is cisco, state is estabd Time since event change 24 secs, interface outside Remote call id is 32768 PPP interface id is 1 packets sent, 35 received, 394 bytes sent, 3469 received 12 Seq 13, Ack 34, Ack\_Rcvd 12, peer RWS 64 out of order packets 0

<span id="page-11-1"></span>التحقق من كمبيوتر العميل

في نافذة MS-DOS، أو من نافذة Run، اكتب **ipconfig /all**، يظهر جزء مهايئ PPP هذا الإخراج.

:PPP adapter pptp : . Connection-specific DNS Suffix Description . . . . . . . . . . . : WAN (PPP/SLIP) Interface Physical Address. . . . . . . . . : 00-53-45-00-00-00 DHCP Enabled. . . . . . . . . . . No IP Address. . . . . . . . . . . . : 192.168.1.1 Subnet Mask . . . . . . . . . . . : 255.255.255.255 Default Gateway . . . . . . . . . : 192.168.1.1 . DNS Servers

كما يمكنك النقر فوق تفاصيل لعرض المعلومات الموجودة في اتصال PPTP.

# <span id="page-11-2"></span>استكشاف الأخطاء وإصلاحها

يوفر هذا القسم معلومات يمكنك استخدامها لاستكشاف أخطاء التكوين وإصلاحها.

- يجب أن يكون هناك اتصال لتضمين التوجيه العام (GRE) و TCP 1723 من الكمبيوتر الشخصي إلى نقطة نهاية نفق PIX. في حالة وجود أي احتمال بأن يتم حظر هذا الإجراء بواسطة جدار حماية أو قائمة وصول، فقم بنقل الكمبيوتر إلى أقرب من PIX.
- يعد 98 Windows و PPTP 2000 Windows أسهل عملية إعداد. إذا كنت في شك، جرب أجهزة كمبيوتر وأنظمة تشغيل متعددة. بعد نجاح الاتصال، انقر فوق **تفاصيل** على الكمبيوتر لعرض معلومات حول الاتصال. على سبيل المثال، سواء كنت تستخدم PAP أو CHAP أو IP أو التشفير وما إلى ذلك.
	- إذا كنت تنوي إستخدام مصادقة RADIUS و/أو TACACS،+ فحاول إعداد مصادقة (اسم المستخدم وكلمة

المرور المحلية على PIX (أولا. وإذا لم ينجح ذلك، فإن المصادقة مع خادم RADIUS أو TACACS+ لا تعمل.

- في البداية، تأكد من أن إعدادات التأمين على الكمبيوتر تسمح بأكبر عدد ممكن من أنواع المصادقة المختلفة (CHAP-MS ،CHAP ،PAP (وقم بإلغاء تحديد المربع لطلب تشفير البيانات (أجعله إختياريا على PIX و PC على حد سواء).
- نظرا للتفاوض على نوع المصادقة، قم بتكوين PIX باستخدام الحد الأقصى لعدد الاحتمالات. على سبيل المثال، إذا تم تكوين الكمبيوتر الشخصي ل CHAP-MS فقط والموجه ل PAP فقط، فلن يكون هناك أي إتفاقية.
- إذا كان PIX يعمل كخادم PPTP لموقعين مختلفين وكان لكل موقع خادم RADIUS خاص به في الداخل، فإن إستخدام PIX واحد لكلا الموقعين اللذين تتم خدمتهما بواسطة خادم RADIUS غير مدعوم.
	- لا تدعم بعض خوادم MPPE RADIUS. إذا لم يدعم خادم RADIUS تضمين MPPE، تعمل مصادقة RADIUS، ولكن تشفير MPPE لا يعمل.
- مع 98 Windows أو أحدث، عندما تستخدم PAP أو CHAP، فإن اسم المستخدم الذي تم إرساله إلى PIX مطابق لما تم إدخاله في اتصال شبكة الطلب الهاتفي (DUN(. ولكن عندما تستخدم CHAP-MS، يمكن إلحاق اسم المجال بواجهة اسم المستخدم، على سبيل المثال:اسم المستخدم الذي تم إدخاله في - DUN Cisco""مجموعة المجالات في مربع 98 Windows -" المجال"اسم مستخدم CHAP-MS الذي تم إرساله إلى cisco\domain "- PIX"اسم المستخدم على Cisco "- PIX"النتيجة - اسم مستخدم/كلمة مرور غير صالحةهذا

```
قسم من سجل PPP من كمبيوتر شخصي يعمل بنظام التشغيل 98 Windows يعرض السلوك.
       Data 0038: 49 53 4c 41 42 5c 63 69 | DOMAIN\ci - 08:32:06.78 02-01-2001
         .....Data 0040: 73 63 6f 00 00 00 00 00 | sco - 08:32:06.78 02-01-2001
                                                                              |
                                                                              |
       Data 0000: c2 23 04 01 00 1a 41 75 | .#...^ZAu - 08:32:06.80 02-01-2001
        Data 0008: 74 68 65 6e 74 69 63 61 | thentica - 08:32:06.80 02-01-2001
        Data 0010: 74 69 6f 6e 20 66 61 69 | tion fai - 08:32:06.80 02-01-2001
         .....Data 0018: 6c 65 64 2e 00 00 00 00 | led - 08:32:06.80 02-01-2001
              ,CHAP : Login failed: username, password - 08:32:06.80 02-01-2001
                                                    .or domain was incorrect
```
إذا كنت تستخدم 98 Windows و CHAP-MS في PIX، بالإضافة إلى توفر اسم المستخدم غير المجال، يمكنك :PIX إلى" domain\username" إضافة

> **vpdn username cisco password cisco vpdn username DOMAIN\cisco password cisco**

ملاحظة: إذا قمت بإجراء مصادقة عن بعد على خادم AAA، فإن الأمر نفسه ينطبق.

# <span id="page-12-0"></span>أوامر استكشاف الأخطاء وإصلاحها

يتم العثور على معلومات حول تسلسل أحداث PPTP المتوقعة في [2637 RFC PPTP](http://www.ietf.org/rfc/rfc2637.txt) . على PIX، الأحداث المهمة في تسلسل PPTP جيد تظهر:

> (SCCRQ (Start-Control-Connection-Request (SCCRP (Start-Control-Connection-Reply (OCRQ (Outgoing-Call-Request (OCRP (Outgoing-Call-Reply ملاحظة: ارجع إلى [معلومات مهمة حول أوامر التصحيح](//www.cisco.com/en/US/tech/tk801/tk379/technologies_tech_note09186a008017874c.shtml) قبل إستخدام أوامر debug.

### أوامر تصحيح أخطاء PIX

- io ppp debug—يعرض معلومات الحزمة للواجهة الظاهرية PPP PPTP.
- تصحيح أخطاء PPP—يعرض أخطاء البروتوكول وإحصائيات الخطأ المرتبطة بالتفاوض حول اتصال PPP وتشغيله.
- vpdn debug خطأ—يعرض الأخطاء التي تمنع إنشاء نفق PPP أو الأخطاء التي تتسبب في إغلاق نفق تم

إنشاؤه.

- debug vpdn packet— يعرض اخطاء L2TP والأحداث التي تعد جزءا من إنشاء النفق العادي او إيقاف تشغيله لشبكات VPDN.
- debug vpdn events— يعرض رسائل حول الأحداث التي تعد جزءا من إنشاء نفق PPP العادي أو إيقاف تشغيله.
- uauth ppp debug—يعرض رسائل تصحيح أخطاء مصادقة مستخدم AAA لواجهة PPTP الظاهرية PPP.

### أوامر مسح PIX

يجب إصدار هذا الأمر في وضع التكوين.

• **مسح نفق id tunnel\_id [] | [vPDN [all]—**يزيل واحد او اكثر من انفاق PPTP من التكوين. ت**حذير:** لا تصدر الأمر c**lear vpdn.** يزيل هذا *كل* أوامر VPDN.

### <span id="page-13-0"></span>تمكين تسجيل PPP على كمبيوتر العميل

أكمل هذه الإرشادات لتشغيل تصحيح أخطاء بروتوكول الاتصال من نقطة إلى نقطة (PPP (للعديد من أنظمة التشغيل Windows و Microsoft.

### Windows 95

اتبع هذه الخطوات لتمكين تسجيل PPP على جهاز 95 Windows.

- 1. في خيار الشبكة في لوحة التحكم، انقر نقرا مزدوجا على **محول الطلب الهاتفي ل Microsoft** في قائمة مكونات الشبكة المثبتة.
- 2. انقر فوق علامة التبويب **خيارات متقدمة**. في قائمة الخصائص، انقر الخيار المسمى **تسجيل ملف سجل**، وفي قائمة القيمة، انقر نعم. ثم انقر فوق OK.
- 3. قم بإيقاف تشغيل الكمبيوتر وإعادة تشغيله حتى يصبح هذا الخيار نافذ المفعول. يتم حفظ السجل في ملف .ppplog.txt يسمى

### Windows 98

اتبع هذه الخطوات لتمكين تسجيل PPP على جهاز 98 Windows.

- .1 في شبكة الطلب الهاتفي، انقر نقرا واحدا على أيقونة التوصيل، ثم حدد ملف > خصائص.
	- .2 انقر فوق علامة التبويب أنواع الخوادم.
	- 3. حدد الخيار المسمى **تسجيل ملف سجل لهذا الاتصال**. يوجد ملف التدوين على العنوان C:\Windows\ppplog.txt

### نظام التشغيل 2000 Windows

لتمكين تسجيل PPP على جهاز 2000 Windows، انتقل إلى <u>[صفحة دعم Microsoft](http://support.microsoft.com/)</u> وابحث عن "تمكين تسجيل ."Windows في PPP

### <u>ويندوز إن تي</u>

اتبع هذه الخطوات لتمكين تسجيل PPP على نظام NT.

- 1. حدد موقع المفتاح SYSTEM\CurrentControlSet\Services\RasMan\PPP وقم بتغيير ال**تسجيل** من 0 إلى 1. يؤدي هذا إلى إنشاء ملف يسمى PPP.LOG في دليل <winnt root>\SYSTEM32\RAS.
- 2. لتصحيح اخطاء جلسة PPP، قم اولا بتمكين التسجيل ثم بدء اتصال PPP. عند فشل الاتصال او خروجه، تحقق من LOG.PPP لمعرفة ما حدث.

لمزيد من المعلومات، ارجع إلى <u>[صفحة دعم Microsoft](http://support.microsoft.com/)</u> وابحث عن "تمكين تسجيل PPP في Windows NT".

### <span id="page-14-0"></span>مشاكل Microsoft الإضافية

يوجد هنا العديد من المشاكل المتعلقة ب Microsoft التي يجب مراعاتها عند أستكشاف أخطاء PPTP وإصلاحها. تتوفر معلومات تفصيلية من قاعدة معارف Microsoft في الارتباطات المتوفرة.

- [كيفية الاحتفاظ باتصالات RAS نشطة بعد تسجيل الخروج](http://support.microsoft.com/default.aspx?scid=kb;en-us;Q158909)يتم قطع اتصال "خدمة الوصول عن بعد ل "Windows RAS ((تلقائيا عند تسجيل الخروج من عميل RAS. يمكنك البقاء على اتصال من خلال تمكين مفتاح تسجيل KeepRasConnections على عميل RAS.
- <u>[لا يتم تنبيه المستخدم عند تسجيل الدخول باستخدام بيانات الاعتماد المخزنة مؤقتاإ](http://support.microsoft.com/default.aspx?scid=kb;en-us;Q242536)</u>ذا قمت بتسجيل الدخول إلى مجال من محطة عمل قائمة على نظام التشغيل Windows أو خادم عضو ولا يمكن تحديد موقع وحدة التحكم بالمجال، فلن تتلقى رسالة خطأ تشير إلى هذه المشكلة. وبدلا من ذلك، يتم تسجيل دخولك إلى الكمبيوتر المحلي باستخدام بيانات الاعتماد المخزنة مؤقتا.
	- [كيفية كتابة ملف LMHOSTS لمسائل التحقق من صحة المجال ودقة الأسماء الأخرىإ](http://support.microsoft.com/default.aspx?scid=kb;en-us;Q180094)ذا واجهت مشاكل في تحليل الاسم على شبكة IP/TCP الخاصة بك، يلزمك إستخدام ملفات LmHost لحل أسماء NetBIOS. يجب عليك اتباع إجراء معين لإنشاء ملف Lmhosts لاستخدامه في تحليل الاسم والتحقق من صحة المجال.

# <span id="page-14-1"></span>إخراج تصحيح الأخطاء للعينة

### تصحيح أخطاء PIX - المصادقة المحلية

يظهر إخراج تصحيح الأخطاء هذا أحداثا مهمة في italic.

PPTP: new peer fd is 1

:Tnl 42 PPTP: Tunnel created; peer initiated PPTP created tunnel, id = 42

> PPTP: cc rcvdata, socket fd=1, new\_conn: 1 PPTP: cc rcv 156 bytes of data

*SCCRQ = Start-Control-Connection-Request - message code bytes 9 & 10 = 0001* Tnl 42 PPTP: CC I 009c00011a2b3c4d0001000001000000000000010000... Tnl 42 PPTP: CC I SCCRQ Tnl 42 PPTP: protocol version 0x100 Tnl 42 PPTP: framing caps 0x1 Tnl 42 PPTP: bearer caps 0x1 Tnl 42 PPTP: max channels 0 Tnl 42 PPTP: firmware rev 0x0 Tnl 42 PPTP: hostname "local" Tnl 42 PPTP: vendor "9x" Tnl 42 PPTP: SCCRQ-ok -> state change wt-sccrq to estabd *SCCRP = Start-Control-Connection-Reply - message code bytes 9 & 10 = 0002* Tnl 42 PPTP: CC O SCCRP PPTP: cc snddata, socket fd=1, len=156, data: 009c00011a2b3c4d0002000001000100000000030000... PPTP: cc waiting for input, max soc FD = 1 PPTP: soc select returns rd mask = 0x2 PPTP: cc rcvdata, socket FD=1, new\_conn: 0 PPTP: cc rcv 168 bytes of data *OCRQ = Outgoing-Call-Request - message code bytes 9 & 10 = 0007* Tnl 42 PPTP: CC I 00a800011a2b3c4d00070000000000000000dac00000... Tnl 42 PPTP: CC I OCRQ Tnl 42 PPTP: call id 0x0 Tnl 42 PPTP: serial num 0 Tnl 42 PPTP: min bps 56000:0xdac0 Tnl 42 PPTP: max bps 64000:0xfa00 Tnl 42 PPTP: bearer type 3 Tnl 42 PPTP: framing type 3 Tnl 42 PPTP: recv win size 16 Tnl 42 PPTP: ppd 0 Tnl 42 PPTP: phone num Len 0 Tnl 42 PPTP: phone num "" Tnl/Cl 42/42 PPTP: l2x store session: tunnel id 42, session id 42, hash\_ix=42 PPP virtual access open, ifc = 0 Tnl/Cl 42/42 PPTP: vacc-ok -> state change wt-vacc to estabd *OCRP = Outgoing-Call-Reply message code bytes 9 & 10 = 0008* Tnl/Cl 42/42 PPTP: CC O OCRP PPTP: cc snddata, socket FD=1, Len=32, data: 002000011a2b3c4d00080000002a00000100000000fa... *!--- Debug following this last*

*event is flow of packets.* PPTP: cc waiting for input, max soc FD = 1 outside PPTP: Recvd xGRE pak from 99.99.99.5, Len 39, seq 1 PPP rcvd, ifc = 0, pppdev: 1, Len: 27, data: ff03c021010100170206000a00000506001137210702... PPP xmit, ifc = 0, Len: 23 data: ff03c021010100130305c22380050609894ab407020802 Interface outside - PPTP xGRE: Out paket, PPP Len 23 outside PPTP: Sending xGRE pak to 99.99.99.5, Len 39, seq 1, ack 1, data: 3081880b001700000000000100000001ff03c0210101... PPP xmit, ifc = 0, Len: 17 data: ff03c0210401000d0206000a00000d0306 Interface outside - PPTP xGRE: Out paket, PPP Len 17 outside PPTP: Sending xGRE pak to 99.99.99.5, Len 33, seq 2, ack 1, data: 3081880b001100000000000200000001ff03c0210401... outside PPTP: Recvd xGRE pak from 99.99.99.5, Len 39, seq 2, ack 1 PPP rcvd, ifc = 0, pppdev: 1, Len: 23, data: ff03c021020100130305c22380050609894ab407020802 outside PPTP: Recvd xGRE pak from 99.99.99.5, Len 34, seq 3, ack 2 PPP rcvd, ifc = 0, pppdev: 1, Len: 18, data: ff03c0210102000e05060011372107020802 PPP xmit, ifc = 0, Len: 18 data: ff03c0210202000e05060011372107020802 Interface outside - PPTP xGRE: Out paket, PPP Len 18 outside PPTP: Sending xGRE pak to 99.99.99.5, Len 34, seq 3, ack 3, data: 3081880b001200000000000300000003ff03c0210202... PPP xmit, ifc = 0, Len: 17 data: ff03c2230101000d08d36602863630eca8 Interface outside - PPTP xGRE: Out paket, PPP Len 15 outside PPTP: Sending xGRE pak to 99.99.99.5, Len 31, seq 4, ack 3, data: 3081880b000f00000000000400000003c2230101000d... outside PPTP: Recvd xGRE pak from 99.99.99.5, Len 76, seq 4, ack 4 PPP rcvd, ifc = 0, pppdev: 1, Len: 62, data: ff03c2230201003a31d4d0a397a064668bb00d954a85... PPP xmit, ifc = 0, Len: 8 data: ff03c22303010004 Interface outside - PPTP xGRE: Out paket, PPP Len 6 outside PPTP: Sending xGRE pak to 99.99.99.5, Len 22, seq 5, ack 4, data: 3081880b000600000000000500000004c22303010004 outside PPTP: Recvd xGRE pak from 99.99.99.5, Len 58, seq 5, ack 5 PPP rcvd, ifc = 0, pppdev: 1, Len: 44, data: ff038021010100280206002d0f010306000000008106... PPP xmit, ifc = 0, Len: 14 data: ff0380210101000a030663636302 Interface outside - PPTP xGRE: Out paket, PPP Len 12 outside PPTP: Sending xGRE pak to 99.99.99.5, Len 28, seq 6, ack 5, data: 3081880b000c0000000000060000000580210101000a... PPP xmit, ifc = 0, Len: 38 data: ff038021040100220206002d0f018106000000008206... Interface outside - PPTP xGRE: Out paket, PPP Len 36 outside PPTP: Sending xGRE pak to 99.99.99.5, Len 52, seq 7, ack 5, data: 3081880b002400000000000700000005802104010022... outside PPTP: Recvd xGRE pak from 99.99.99.5, Len 29, seq 6 PPP rcvd, ifc = 0, pppdev: 1, Len: 19, data: ff0380fd0101000f1206010000011105000104 PPP xmit, ifc = 0, Len: 8 data: ff0380fd01010004 Interface outside - PPTP xGRE: Out paket, PPP Len 6 outside PPTP: Sending xGRE pak to 99.99.99.5, Len 22, seq 8, ack 6, data: 3081880b00060000000000080000000680fd01010004 PPP xmit, ifc = 0, Len: 19 data: ff0380fd0401000f1206010000011105000104 Interface outside - PPTP xGRE: Out paket, PPP Len 17 outside PPTP: Sending xGRE pak to 99.99.99.5, Len 33, seq 9, ack 6, data: 3081880b00110000000000090000000680fd0401000f... outside PPTP: Recvd xGRE pak from 99.99.99.5, Len 28, seq 7, ack 6 PPP rcvd, ifc = 0, pppdev: 1, Len: 14, data: ff0380210201000a030663636302 outside PPTP: Recvd xGRE pak from 99.99.99.5, Len 22, seq 8, ack 8 PPP rcvd, ifc = 0, pppdev: 1, Len: 8, data: ff0380fd02010004 outside PPTP: Recvd xGRE pak from 99.99.99.5, Len 22, seq 9, ack 9 PPP rcvd, ifc = 0, pppdev: 1, Len: 8, data: ff0380fd01020004 PPP xmit, ifc = 0, Len: 8 data: ff0380fd02020004 Interface outside - PPTP xGRE: Out paket, PPP Len 6 outside PPTP: Sending xGRE pak to 99.99.99.5, Len 22, seq 10, ack 9, data: 3081880b000600000000000a0000000980fd02020004 outside PPTP: Recvd xGRE pak from 99.99.99.5, Len 22, seq 10, ack 10 PPP rcvd, ifc = 0, pppdev: 1, Len: 8, data: ff0380fd05030004 PPP xmit, ifc = 0, Len: 8 data: ff0380fd06030004 Interface outside - PPTP xGRE: Out paket, PPP Len 6 outside PPTP: Sending xGRE pak to 99.99.99.5, Len 22, seq 11, ack 10, data: 3081880b000600000000000b0000000a80fd06030004 outside PPTP: Recvd xGRE pak from 99.99.99.5, Len 48, seq 11 PPP rcvd, ifc = 0, pppdev: 1, Len: 38, data: ff038021010200220306000000008106000000008206... PPP xmit, ifc = 0, Len: 32 data: ff0380210402001c8106000000008206000000008306... Interface outside - PPTP xGRE: Out paket, PPP Len 30 outside PPTP: Sending xGRE pak to 99.99.99.5, Len 46, seq 12, ack 11, data: 3081880b001e00000000000c0000000b80210402001c... outside PPTP: Recvd xGRE pak from 99.99.99.5, Len 28, seq 12, ack 12 PPP rcvd, ifc = 0, pppdev: 1, Len: 14, data: ff0380210103000a030600000000 PPP xmit, ifc = 0, Len: 14 data: ff0380210303000a0306ac100101 Interface outside - PPTP xGRE: Out paket, PPP Len 12 outside PPTP: Sending xGRE pak to 99.99.99.5, Len 28, seq 13, ack 12, data: 3081880b000c00000000000d0000000c80210303000a... outside PPTP: Recvd xGRE pak from 99.99.99.5, Len 28, seq 13, ack 13 PPP rcvd, ifc = 0, pppdev: 1, Len: 14, data: ff0380210104000a0306ac100101 PPP xmit, ifc = 0, Len: 14 data: ff0380210204000a0306ac100101 Interface outside - PPTP xGRE: Out paket, PPP Len 12 outside PPTP: Sending xGRE pak to 99.99.99.5, Len 28, seq 14, ack 13, data: 3081880b000c00000000000e0000000d80210204000a... outside PPTP: Recvd xGRE pak from 99.99.99.5, Len 41, seq 14 PPP rcvd, ifc = 0, pppdev: 1, Len: 32, data: ff0300214500001cc80000008001e5ccac100101e000... PPP IP Pkt: 4500001cc80000008001e5ccac100101e00000020a00... 603104: PPTP Tunnel created, tunnel\_id is 42,

remote\_peer\_ip is 99.99.99.5 ppp\_virtual\_interface\_id is 1, client\_dynamic\_ip is 172.16.1.1 username is john, MPPE\_key\_strength is None outside PPTP: Recvd xGRE pak from 99.99.99.5, Len 109, seq 15 PPP rcvd, ifc = 0, pppdev: 1, Len: 100, data: ff03002145000060ca0000008011176bac100101ac10... PPP IP Pkt: 45000060ca0000008011176bac100101ac10ffff0089... outside PPTP: Recvd xGRE pak from 99.99.99.5, Len 109, seq 16 PPP rcvd, ifc = 0, pppdev: 1, Len: 100, data: ff03002145000060cb0000008011166bac100101ac10... PPP IP Pkt: 45000060cb0000008011166bac100101ac10ffff0089... outside PPTP: Recvd xGRE pak from 99.99.99.5, Len 109, seq 17 PPP rcvd, ifc = 0, pppdev: 1, Len: 100, data: ff03002145000060cc0000008011156bac100101ac10... PPP IP Pkt: 45000060cc0000008011156bac100101ac10ffff0089... outside PPTP: Recvd xGRE pak from 99.99.99.5, Len 109, seq 18 PPP rcvd, ifc = 0, pppdev: 1, Len: 100, data: ff03002145000060d00000008011116bac100101ac10... PPP IP Pkt: 45000060d00000008011116bac100101ac10ffff0089... outside PPTP: Recvd xGRE pak from 99.99.99.5, Len 109, seq 19 PPP rcvd, ifc = 0, pppdev: 1, Len: 100, data: ff03002145000060d200000080110f6bac100101ac10... PPP IP Pkt: 45000060d200000080110f6bac100101ac10ffff0089... outside PPTP: Recvd xGRE pak from 99.99.99.5, Len 109, seq 20 PPP rcvd, ifc = 0, pppdev: 1, Len: 100, data: ff03002145000060d300000080110e6bac100101ac10... PPP IP Pkt: 45000060d300000080110e6bac100101ac10ffff0089... outside PPTP: Recvd xGRE pak from 99.99.99.5, Len 41, seq 21 PPP rcvd, ifc = 0, pppdev: 1, Len: 32, data: ff0300214500001cd60000008001d7ccac100101e000... PPP IP Pkt: 4500001cd60000008001d7ccac100101e00000020a00... outside PPTP: Recvd xGRE pak from 99.99.99.5, Len 109, seq 22 PPP rcvd, ifc = 0, pppdev: 1, Len: 100, data: ff03002145000060d80000008011096bac100101ac10... PPP IP Pkt: 45000060d80000008011096bac100101ac10ffff0089... outside PPTP: Recvd xGRE pak from 99.99.99.5, Len 109, seq 23 PPP rcvd, ifc = 0, pppdev: 1, Len: 100, data: ff03002145000060da0000008011076bac100101ac10... PPP IP Pkt: 45000060da0000008011076bac100101ac10ffff0089... outside PPTP: Recvd xGRE pak from 99.99.99.5, Len 109, seq 24 PPP rcvd, ifc = 0, pppdev: 1, Len: 100, data: ff03002145000060db0000008011066bac100101ac10... PPP IP Pkt: 45000060db0000008011066bac100101ac10ffff0089... outside PPTP: Recvd xGRE pak from 99.99.99.5, Len 109, seq 25 PPP rcvd, ifc = 0, pppdev: 1, Len: 100, data: ff03002145000060de0000008011036bac100101ac10... PPP IP Pkt: 45000060de0000008011036bac100101ac10ffff0089... outside PPTP: Recvd xGRE pak from 99.99.99.5, Len 109, seq 26 PPP rcvd, ifc = 0, pppdev: 1, Len: 100, data: ff03002145000060e00000008011016bac100101ac10... PPP IP Pkt: 45000060e00000008011016bac100101ac10ffff0089... outside PPTP: Recvd xGRE pak from 99.99.99.5, Len 109, seq 27 PPP rcvd, ifc = 0, pppdev: 1, Len: 100, data: ff03002145000060e10000008011006bac100101ac10... PPP IP Pkt: 45000060e10000008011006bac100101ac10ffff0089... inside:172.16.255.255/137 outside PPTP: Recvd xGRE pak from 99.99.99.5, Len 41, seq 28 PPP rcvd, ifc = 0, pppdev: 1, Len: 32, data: ff0300214500001ce40000008001c9ccac100101e000... PPP IP Pkt: ...4500001ce40000008001c9ccac100101e00000020a00

### تصحيح أخطاء PIX - مصادقة RADIUS

يظهر إخراج تصحيح الأخطاء هذا أحداثا مهمة في italic.

#### PIX#**terminal monitor**

PIX# 106011: Deny inbound (No xlate) icmp src outside:172.17.194.164 dst (outside:172.18.124.201 (type 8, code 0 Deny inbound (No xlate) icmp src :106011 outside:172.17.194.164 DST (outside:172.18.124.201 (type 8, code 0

#### #PIX

PPTP: soc select returns rd mask = 0x1 PPTP: new peer FD is 1

:Tnl 9 PPTP: Tunnel created; peer initiatedPPTP

PPTP: cc rcvdata, socket FD=1, new\_conn: 1 PPTP: cc rcv 156 bytes of data

*SCCRQ = Start-Control-Connection-Request - message code bytes 9 & 10 = 0001* Tnl 9 PPTP: CC I 009c00011a2b3c4d0001000001000000000000010000... Tnl 9 PPTP: CC I SCCRQ Tnl 9 PPTP: protocol version 0x100 Tnl 9 PPTP: framing caps 0x1 Tnl 9 PPTP: bearer caps 0x1 Tnl 9 PPTP: max channels 0 Tnl 9 PPTP: firmware rev 0x870 Tnl 9 PPTP: hostname "" Tnl 9 PPTP: vendor "Microsoft Windows NT" Tnl 9 PPTP: SCCRQ-ok -> state change wt-sccrq to estabd *SCCRP = Start-Control-Connection-Reply - message code bytes 9 & 10 = 0002* Tnl 9 PPTP: CC O SCCRP PPTP: cc snddata, socket FD=1, Len=156, data: 009c00011a2b3c4d0002000001000100000000030000... PPTP: cc waiting for input, max soc FD = 1 PPTP: soc select returns rd mask = 0x2 PPTP: cc rcvdata, socket FD=1, new\_conn: 0 PPTP: cc rcv 168 bytes of data *OCRQ = Outgoing-Call-Request - message code bytes 9 & 10 = 0007* Tnl 9 PPTP: CC I 00a800011a2b3c4d000700004000e4f50000012c05f5... Tnl 9 PPTP: CC I OCRQ Tnl 9 PPTP: call id 0x4000 Tnl 9 PPTP: serial num 58613 Tnl 9 PPTP: min bps 300:0x12c Tnl 9 PPTP: max BPS 100000000:0x5f5e100 Tnl 9 PPTP: bearer type 3 Tnl 9 PPTP: framing type 3 Tnl 9 PPTP: recv win size 64 Tnl 9 PPTP: ppd 0 Tnl 9 PPTP: phone num Len 0 Tnl 9 PPTP: phone num "" Tnl/Cl 9/9 PPTP: l2x store session: tunnel id 9, session id 9, hash ix=9 PPP virtual access open, ifc = 0 Tnl/CL 9/9 PPTP: vacc-ok -> state change wt-vacc to estabd *OCRP = Outgoing-Call-Reply - message code bytes 9 & 10 = 0008* Tnl/CL 9/9 PPTP: CC O OCRP PPTP: cc snddata, socket FD=1, Len=32, data: 002000011a2b3c4d00080000000940000100000000fa... PPTP: cc waiting for input, max soc FD = 1 outside PPTP: Recvd xGRE pak from 10.44.17.104, Len 60, seq 0 PPP rcvd, ifc = 0, pppdev: 1, Len: 48, data: ff03c0210100002c0506447e217e070208020d030611... PPP xmit, ifc = 0, Len: 23 data: ff03c021010100130305c2238005065a899b2307020802 Interface outside - PPTP xGRE: Out paket, PPP Len 23 outside PPTP: Sending xGRE pak to 10.44.17.104, Len 39, seq 1, ack 0, data: 3081880b001740000000000100000000ff03c0210101... PPP xmit, ifc = 0, Len: 38 data: ff03c021040000220d03061104064e131701beb613cb.. . Interface outside - PPTP xGRE: Out paket, PPP Len 38 outside PPTP: Sending xGRE pak to 10.44.17.104, Len 54, seq 2, ack 0, data: 3081880b002640000000000200000000ff03c0210400... PPTP: soc select returns rd mask = 0x2 PPTP: cc rcvdata, socket FD=1, new\_conn: 0 PPTP: cc rcv 24 bytes of data Tnl 9 PPTP: CC I 001800011a2b3c4d000f000000090000ffffffffffff... Tnl/CL 9/9 PPTP: CC I SLI PPTP: cc waiting for input, max soc FD = 1 outside PPTP: Recvd xGRE pak from 10.44.17.104, Len 39, seq 1, ack 1 PPP rcvd, ifc = 0, pppdev: 1, Len: 23, data: ff03c021020100130305c2238005065a899b2307020802 outside PPTP: Recvd xGRE pak from 10.44.17.104, Len 34, seq 2, ack 2 PPP rcvd, ifc = 0, pppdev: 1, Len: 18, data: ff03c0210101000e0506447e217e07020802 PPP xmit, ifc = 0, Len: 18 data: ff03c0210201000e0506447e217e07020802 Interface outside - PPTP xGRE: Out paket, PPP Len 18 outside PPTP: Sending xGRE pak to 10.44.17.104, Len 34, seq 3, ack 2, data: 3081880b001240000000000300000002ff03c0210201... PPP xmit, ifc = 0, Len: 17 data: ff03c2230101000d08f3686cc47e37ce67 Interface outside - PPTP xGRE: Out paket, PPP Len 15 outside PPTP: Sending xGRE pak to 10.44.17.104, Len 31, seq 4, ack 2, data: 3081880b000f40000000000400000002c2230101000d... outside PPTP: Recvd xGRE pak from 10.44.17.104, Len 36, seq 3, ack 3 PPP rcvd, ifc = 0, pppdev: 1, Len: 22, data: ff03c0210c020012447e217e4d5352415356352e3030 outside PPTP: Recvd xGRE pak from 10.44.17.104, Len 45, seq 4 PPP rcvd, ifc = 0, pppdev: 1, Len: 35, data: ff03c0210c03001f447e217e4d535241532d312d4349... PPTP: soc select returns rd mask = 0x2 PPTP: cc rcvdata, socket FD=1, new\_conn: 0 PPTP: cc rcv 24 bytes of data Tnl 9 PPTP: CC I 001800011a2b3c4d000f000000090000000000000000... Tnl/CL 9/9 PPTP: CC I SLI PPTP: cc waiting for input, max soc FD = 1 outside PPTP: Recvd xGRE pak from 10.44.17.104, Len 76, seq 5, ack 4 PPP rcvd, ifc = 0, pppdev: 1, Len: 62, data: ff03c2230201003a3100000000000000000000000000... uauth\_mschap\_send\_req: pppdev=1, ulen=4, user=john 6031 uauth\_mschap\_proc\_reply: pppdev = 1, status = 1 PPP xmit, ifc = 0, Len: 8 data: ff03c22303010004 Interface outside - PPTP xGRE: Out paket, PPP Len 6 outside PPTP: Sending xGRE pak to 10.44.17.104, Len 22, seq 5, ack 5, data: 3081880b000640000000000500000005c22303010004 CHAP peer authentication succeeded for john outside PPTP: Recvd xGRE pak from 10.44.17.104, Len 72, seq 6 PPP rcvd, ifc = 0, pppdev: 1, Len: 62, data: ff03c2230201003a3100000000000000000000000000... PPP xmit, ifc = 0, Len: 8 data: ff03c22303010004 Interface outside - PPTP xGRE: Out paket, PPP Len 6 outside PPTP: Sending xGRE pak to 10.44.17.104, Len 22, seq 6, ack 6, data: 3081880b000640000000000600000006c22303010004 outside PPTP: Recvd xGRE pak from 10.44.17.104, Len 28, seq 7, ack 5 PPP rcvd, ifc = 0, pppdev: 1, Len: 14, data: ff0380fd0104000a120601000001 PPP xmit, ifc = 0, Len: 14 data: ff0380fd0101000a120601000020 Interface outside - PPTP xGRE: Out paket, PPP Len 12 outside PPTP: Sending xGRE pak to 10.44.17.104, Len 28, seq 7, ack 7, data: 3081880b000c4000000000070000000780fd0101000a... PPP xmit, ifc = 0, Len: 14 data: ff0380fd0304000a120601000020 Interface outside - PPTP xGRE: Out paket, PPP Len 12 outside PPTP:

Sending xGRE pak to 10.44.17.104, Len 28, seq 8, ack 7, data: 3081880b000c4000000000080000000780fd0304000a... outside PPTP: Recvd xGRE pak from 10.44.17.104, Len 48, seq 8 PPP rcvd, ifc = 0, pppdev: 1, Len: 38, data: ff038021010500220306000000008106000000008206... PPP xmit, ifc = 0, Len: 14 data: ff0380210101000a0306ac127c98 Interface outside - PPTP xGRE: Out paket, PPP Len 12 outside PPTP: Sending xGRE pak to 10.44.17.104, Len 28, seq 9, ack 8, data: 3081880b000c4000000000090000000880210101000a... PPP xmit, ifc = 0, Len: 32 data: ff0380210405001c8106000000008206000000008306.. . Interface outside - PPTP xGRE: Out paket, PPP Len 30 outside PPTP: Sending xGRE pak to 10.44.17.104, Len 46, seq 10, ack 8, data: 3081880b001e40000000000a0000000880210405001c... outside PPTP: Recvd xGRE pak from 10.44.17.104, Len 28, seq 9, ack 7 PPP rcvd, ifc = 0, pppdev: 1, Len: 14, data: ff0380fd0201000a120601000020 outside PPTP: Recvd xGRE pak from 10.44.17.104, Len 28, seq 10, ack 8 PPP rcvd, ifc = 0, pppdev: 1, Len: 14, data: ff0380fd0106000a120601000020 PPP xmit, ifc = 0, Len: 14 data: ff0380fd0206000a120601000020 Interface outside - PPTP xGRE: Out paket, PPP Len 12 outside PPTP: Sending xGRE pak to 10.44.17.104, Len 28, seq 11, ack 10, data: 3081880b000c40000000000b0000000a80fd0206000a... outside PPTP: Recvd xGRE pak from 10.44.17.104, Len 28, seq 11, ack 9 PPP rcvd, ifc = 0, pppdev: 1, Len: 14, data: ff0380210201000a0306ac127c98 outside PPTP: Recvd xGRE pak from 10.44.17.104, Len 28, seq 12, ack 10 PPP rcvd, ifc = 0, pppdev: 1, Len: 14, data: ff0380210107000a030600000000 PPP xmit, ifc = 0, Len: 14 data: ff0380210307000a0306c0a80101 Interface outside - PPTP xGRE: Out paket, PPP Len 12 outside PPTP: Sending xGRE pak to 10.44.17.104, Len 28, seq 12, ack 12, data: 3081880b000c40000000000c0000000c80210307000a... outside PPTP: Recvd xGRE pak from 10.44.17.104, Len 24, seq 13 PPP rcvd, ifc = 0, pppdev: 1, Len: 14, data: ff0380210108000a030600000000 PPP xmit, ifc = 0, Len: 14 data: ff0380210308000a0306c0a80101 Interface outside - PPTP xGRE: Out paket, PPP Len 12 outside PPTP: Sending xGRE pak to 10.44.17.104, Len 28, seq 13, ack 13, data: 3081880b000c40000000000d0000000d80210308000a... 0 outside PPTP: Recvd xGRE pak from 10.44.17.104, Len 28, seq 14, ack 13 PPP rcvd, ifc = 0, pppdev: 1, Len: 14, data: ff0380210109000a0306c0a80101 PPP xmit, ifc = 0, Len: 14 data: ff0380210209000a0306c0a80101 Interface outside - PPTP xGRE: Out paket, PPP Len 12 outside PPTP: Sending xGRE pak to 10.44.17.104, Len 28, seq 14, ack 14, data: 3081880b000c40000000000e0000000e80210209000a... 2: PPP virtual interface 1 - user: john aaa authentication started 603103: PPP virtual interface 1 - user: john aaa authentication succeed 109011: Authen Session Start: user 'joh outside PPTP: Recvd xGRE pak from 10.44.17.104, Len 117, seq 15, ack 14 PPP rcvd, ifc = 0, pppdev: 1, Len: 104, data: ff0300fd9000bccf59b71755d9af7330dae3bbc94d28... PPP Encr/Comp Pkt: 9000bccf59b71755d9af7330dae3bbc94d28e431d057... PPP IP Pkt: 4500006002bb000080117629c0a80101ffffffff0089... n', sid 3 603104: PPTP Tunnel created, tunnel\_id is 9, remote peer ip is 10.44.17.104 ppp virtual interface id is 1, client dynamic ip is 192.168.1.1 username is john, MPPE\_key\_strength is 40 bits outside PPTP: Recvd xGRE pak from 10.44.17.104, Len 113, seq 16 PPP rcvd, ifc = 0, pppdev: 1, Len: 104, data: ff0300fd9001f8348351ef9024639ed113b43adfeb44... PPP Encr/Comp Pkt: 9001f8348351ef9024639ed113b43adfeb4489af5ab3... PPP IP Pkt: 4500006002bd000080117627c0a80101ffffffff0089... ide outside PPTP: Recvd xGRE pak from 10.44.17.104, Len 113, seq 17 PPP rcvd, ifc = 0, pppdev: 1, Len: 104, data: ff0300fd9002cc73cd65941744a1cf30318cc4b4b783... PPP Encr/Comp Pkt: 9002cc73cd65941744a1cf30318cc4b4b783e825698a... PPP IP Pkt: 4500006002bf000080117625c0a80101ffffffff0089... outside PPTP: Recvd xGRE pak from 10.44.17.104, len 113, seq 18 PPP rcvd, ifc = 0, pppdev: 1, len: 104, data: ff0300fd9003aaa545eaeeda0f82b5999e2fa9ba3245... PPP Encr/Comp Pkt: 9003aaa545eaeeda0f82b5999e2fa9ba324585a1bc8d... PPP IP Pkt: 4500006002c1000080117623c0a80101ffffffff0089... outside PPTP: Recvd xGRE pak from 10.44.17.104, len 113, seq 19 PPP rcvd, ifc = 0, pppdev: 1, len: 104, data: ff0300fd90045b35d080900ab4581e64706180e3540e... PPP Encr/Comp Pkt: 90045b35d080900ab4581e64706180e3540ee15d664a... PPP IP Pkt: 4500006002c3000080117621c0a80101ffffffff0089... outside PPTP: Recvd xGRE pak from 10.44.17.104, len 113, seq 20 PPP rcvd, ifc = 0, pppdev: 1, len: 104, data: ff0300fd90052878b256edbd17b42f2cb672ba80b40a... PPP Encr/Comp Pkt: 90052878b256edbd17b42f2cb672ba80b40a79760cef... PPP IP Pkt: 4500006002c500008011761fc0a80101ffffffff0089... outside PPTP: Recvd xGRE pak from 10.44.17.104, len 113, seg 21 PPP rcvd, ifc = 0, pppdev: 1, len: 104, data: ff0300fd900632359a2c07e79106c5e282e3892e60de... PPP Encr/Comp Pkt: 900632359a2c07e79106c5e282e3892e60ded6c6d4d1... PPP IP Pkt: 4500006002c700008011761dc0a80101ffffffff0089... outside PPTP: Recvd xGRE pak from 10.44.17.104, len 113, seq 22 PPP rcvd, ifc = 0, pppdev: 1, len: 104, data: ff0300fd90070ca6ea48b2ad26987d52a4e109ca68b6... PPP Encr/Comp Pkt:

90070ca6ea48b2ad26987d52a4e109ca68b6758569d3... PPP IP Pkt: 4500006002c900008011761bc0a80101ffffffff0089... outside PPTP: Recvd xGRE pak from 10.44.17.104, len 113, seq 23 PPP rcvd, ifc = 0, pppdev: 1, len: 104, data: ff0300fd90085aba60edf57e50eea4d523596cb9d690... PPP Encr/Comp Pkt: 90085aba60edf57e50eea4d523596cb9d69057715894... PPP IP Pkt: 4500006002cb000080117619c0a80101ffffffff0089... outside PPTP: Recvd xGRE pak from 10.44.17.104, len 113, seq 24 PPP rcvd, ifc = 0, pppdev: 1, len: 104, data: ff0300fd90094b73b6c962272b60d32f135b5f29f2a5... PPP Encr/Comp Pkt: 90094b73b6c962272b60d32f135b5f29f2a58bacd050... PPP IP Pkt: 4500006002cc000080117618c0a80101ffffffff0089... outside PPTP: Recvd xGRE pak from 10.44.17.104, len 345, seq 25 PPP rcvd, ifc = 0, pppdev: 1, len: 336, data: ff0300fd900a86307ed9537df5389ea09223d62c20fd... PPP Encr/Comp Pkt: 900a86307ed9537df5389ea09223d62c20fd9e34072f... PPP IP Pkt: 4500014802cf00008011752dc0a80101ffffffff0044... outside PPTP: Recvd xGRE pak from 10.44.17.104, len 113, seq 26 PPP rcvd, ifc = 0, pppdev: 1, len: 104, data: ff0300fd900b45303a5fe7b2dc3f62db739b4bb1b802... PPP Encr/Comp Pkt: 900b45303a5fe7b2dc3f62db739b4bb1b80253278fad... PPP IP Pkt: 4500006002d1000080117613c0a80101ffffffff0089... outside PPTP: Recvd xGRE pak from 10.44.17.104, len 113, seq 27 PPP rcvd, ifc = 0, pppdev: 1, len: 104, data: ff0300fd900ceb5aaaecc832df3c12bc6c519c25b4db... PPP Encr/Comp Pkt: 900ceb5aaaecc832df3c12bc6c519c25b4dba569d10... PPP IP Pkt: 4500006002d2000080117612c0a80101ffffffff0089... outside PPTP: Recvd xGRE pak from 10.44.17.104, len 113, seq 28 PPP rcvd, ifc = 0, pppdev: 1, len: 104, data: ff0300fd900dbdaaf071c2bd1c92c1f56085813d1a77... PPP Encr/Comp Pkt: 900dbdaaf071c2bd1c92c1f56085813d1a778cc61c29... PPP IP Pkt: 4500006002d500008011760fc0a80101ffffffff0089... outside PPTP: Recvd xGRE pak from 10.44.17.104, len 113, seq 29 PPP rcvd, ifc = 0, pppdev: 1, len: 104, data: ff0300fd900e97de47036d95a0721ef6b28479b8efde... PPP Encr/Comp Pkt: 900e97de47036d95a0721ef6b28479b8efde8e16b398... PPP IP Pkt: 4500006002d600008011760ec0a80101ffffffff0089... outside PPTP: Recvd xGRE pak from 10.44.17.104, len 113, seq 30 PPP rcvd, ifc = 0, pppdev: 1, len: 104, data: ff0300fd900f75bf4c8cbcf11464bf52bd7f6155c7d6... PPP Encr/Comp Pkt: 900f75bf4c8cbcf11464bf52bd7f6155c7d62ea2ca5e... PPP IP Pkt: 4500006002d900008011760bc0a80101ffffffff0089... outside PPTP: Recvd xGRE pak from 10.44.17.104, len 113, seq 31 PPP rcvd, ifc = 0, pppdev: 1, len: 104, data: ff0300fd9010f221e7ba169702765529e4ffa368dba5... PPP Encr/Comp Pkt: 9010f221e7ba169702765529e4ffa368dba5610921ae... PPP IP Pkt: 4500006002da00008011760ac0a80101ffffffff0089... from (192.168.1.1) to 255.255.255.255 on interface outside outside PPTP: Recvd xGRE pak from 10.44.17.104, len 231, seq 32 PPP rcvd, ifc = 0, pppdev: 1, len: 222, data: ff0300fd9011c23a03921c1e10ccc38847cb8056fa93... PPP Encr/Comp Pkt: 9011c23a03921c1e10ccc38847cb8056fa9387018912... PPP IP Pkt: 450000d602dd000080117591c0a80101ffffffff008a... side outside PPTP: Recvd xGRE pak from 10.44.17.104, len 345, seq 33 PPP rcvd, ifc = 0, pppdev: 1, len: 336, data: ff0300fd90127d7213f35cd1d82d8988e28e0930ecc1... PPP Encr/Comp Pkt: 90127d7213f35cd1d82d8988e28e0930ecc104a993f... PPP IP Pkt: ...4500014802df00008011751dc0a80101ffffffff0044

# <span id="page-19-0"></span>ما الذي يمكن أن يحدث بشكل خاطئ

### نفق PPTP المتزامن

يتعذر عليك توصيل أكثر من 127 اتصال ب x6. PIX، وتظهر رسالة الخطأ هذه:

### -3-213001٪PIX: خطأ في قبول مقبس وحدة تحكم PPTP/مأخذ التوصيل، 5 = errno

#### الحل:

هناك حد على الأجهزة يتمثل في 128 جلسة عمل متزامنة في x6. PIX. إذا قمت بطرح واحد لمأخذ إستماع PPTP، فإن العدد الأقصى هو 127 اتصال.

#### يتعذر على PIX و PC التفاوض على المصادقة

يتم تعيين بروتوكولات مصادقة الكمبيوتر الشخصي للبروتوكولات التي يتعذر على PIX تنفيذها (بروتوكول مصادقة كلمة مرور Shiva (SPAP) وبروتوكول Microsoft CHAP الإصدار 2 (MS-CHAP v.2) بدلا من الإصدار 1). يتعذر على الكمبيوتر الشخصي و PIX الموافقة على المصادقة. يعرض الكمبيوتر هذه الرسالة:

> Disconnected - Error 732: Your computer and the remote computer could not agree on PPP control protocols

> > يتعذر على PIX و PC التفاوض على التشفير

يتم تعيين الكمبيوتر الشخصي على التشفير فقط ويتم حذف الأمر 40 mppe encrypt ppp 1 group VPDN من PIX. يتعذر على الكمبيوتر الشخصي و PIX الموافقة على التشفير ويعرض الكمبيوتر هذه الرسالة:

> Error 742 : The remote computer does not support the required .data encryption type

> > يتعذر على PIX و PC التفاوض على التشفير

يتم تعيين PIX لمجموعة PPP 1 VPDN لتشفير 40 MPPE المطلوب والجهاز الشخصي غير مسموح به للتشفير. لا ينتج عن ذلك أي رسائل على الكمبيوتر الشخصي، ولكن تنقطع جلسة العمل ويعرض تصحيح أخطاء PIX هذا الإخراج:

> ,PPTP: Call id 8, no session id protocol: 21 reason: mppe required but not active, tunnel terminated ,PPTP Tunnel created, tunnel\_id is 8 :603104 remote\_peer\_ip is 10.44.17.104 ppp\_virtual\_interface\_id is 1, client\_dynamic\_ip is 192.168.1.1 username is cisco, MPPE\_key\_strength is None ,PPTP Tunnel deleted, tunnel\_id = 8 :603105 remote peer ip =  $10.44.17.104$

> > PIX MPPE مشكلة

يتم تعيين PIX لمجموعة PPP 1 VPDN لتشفير 40 MPPE المطلوب ولا يقوم جهاز الكمبيوتر للتشفير المسموح به مع المصادقة إلى خادم RADIUS بإرجاع مفتاح MPPE. يعرض الكمبيوتر هذه الرسالة:

> Error 691: Access was denied because the username .and/or password was invalid on the domain

> > يوضح تصحيح أخطاء PIX:

- PPP virtual interface 1 :2 user: cisco aaa authentication started - PPP virtual interface 1 :603103 user: cisco aaa authentication failed ,PPP virtual interface 1 :403110 user: cisco missing MPPE key from aaa server ,PPTP Tunnel created :603104 ,tunnel\_id is 15 remote\_peer\_ip is 10.44.17.104 ,ppp\_virtual\_interface\_id is 1 client\_dynamic\_ip is 0.0.0.0 ,username is Unknown

MPPE\_key\_strength is None ,PPTP Tunnel deleted :603105 ,tunnel\_id = 15 remote\_peer\_ip = 10.44.17.104 يعرض الكمبيوتر هذه الرسالة:

Error 691: Access was denied because the username .and/or password was invalid on the domain

# <span id="page-21-0"></span>معلومات ذات صلة

- <u>برنامج جدار حماية Cisco PIX</u>
- [مراجع أوامر جدار حماية PIX الآمن من Cisco](//www.cisco.com/en/US/products/hw/vpndevc/ps2030/products_tech_note09186a0080094885.shtml?referring_site=bodynav)
- [الإعلامات الميدانية لمنتج الأمان \(بما في ذلك PIX\(](//www.cisco.com/public/support/tac/fn_index.html?referring_site=bodynav)
- [حلول أستكشاف أخطاء الشبكة الخاصة الظاهرية \(VPN \(عبر بروتوكول IPSec للوصول عن بعد و L2L الأكثر](//www.cisco.com/en/US/products/ps6120/products_tech_note09186a00807e0aca.shtml?referring_site=bodynav) [شيوعا](//www.cisco.com/en/US/products/ps6120/products_tech_note09186a00807e0aca.shtml?referring_site=bodynav)
	- [صفحة دعم PPTP](//www.cisco.com/en/US/tech/tk827/tk369/tk529/tsd_technology_support_sub-protocol_home.html?referring_site=bodynav)
	- [المعيار 2637 RFC: بروتوكول الاتصال النفقي من نقطة إلى نقطة \(PPTP\(](http://www.ietf.org/rfc/rfc2637.txt?referring_site=bodynav)
		- <u>طلبات التعليقات (RFCs)</u>
		- [الدعم الفني Systems Cisco](//www.cisco.com/cisco/web/support/index.html?referring_site=bodynav)

ةمجرتلا هذه لوح

ةيل المادة الله من الناساب دنت ساب دنت مادينين تان تون تان ال ملابات أولان أعيمته من معت $\cup$  معدد عامل من من ميدين في عمرية أن على ميدين في المعامل م امك ققيقا الأفال المعان المعالم في الأقال في الأفاق التي توكير المالم الما Cisco يلخت .فرتحم مجرتم اهمدقي يتلا ةيفارتحالا ةمجرتلا عم لاحلا وه ىل| اًمئاد عوجرلاب يصوُتو تامجرتلl مذه ققد نع امتيلوئسم Systems ارامستناء انالانهاني إنهاني للسابلة طربة متوقيا.